Espace pédagogique de l'académie de Poitiers > Site du collège du Jardin des Plantes > AU QUOTIDIEN > Actualités

<https://etab.ac-poitiers.fr/coll-jdp-poitiers/spip.php?article1318> - Auteur : Webmestre

## **ENEJ & PRONOTE**

Nouvel ENT pour tous : ENEJ

publié le 20/04/2023

*Descriptif :*

Comment y accéder ?

À partir de cette semaine, l'ENT du collège change : Espace Numérique de l'Éducation et de la Jeunesse (ENEJ). Pour accéder à ce nouvel espace numérique :

- cliquer sur le lien ENEJ & PRONOTE dans la rubrique LIENS INCONTOURNABLES sur le site du collège
- ou saisir directement l'adresse : https://enei.lavienne86.fr/ $G$  dans votre navigateur

Pour se connecter, il suffit de choisir le profil "Elève" ou "Parent d'élève" et d'utiliser vos identifiants Educonnect.

Vous retrouverez dans l'ENEJ un accès direct au service de vie scolaire (Pronote) et aux téléservices de l'éducation nationale (Portail Scolarité Services) ainsi que des informations, ressources numériques mises à disposition par le collège ou le Département.

Vous trouverez des informations complémentaires pour vous accompagner dans ce changement ci-dessous :

**ENEJ - [ELEVES](https://etab.ac-poitiers.fr/coll-jdp-poitiers/sites/coll-jdp-poitiers/IMG/pdf/enej-eleves-v2.pdf)** (PDF de 417.1 ko) ENEJ - [PARENTS](https://etab.ac-poitiers.fr/coll-jdp-poitiers/sites/coll-jdp-poitiers/IMG/pdf/flyer_parent-1.pdf) (PDF de 1.1 Mo)

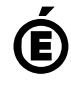

 **Académie de Poitiers** Avertissement : ce document est la reprise au format pdf d'un article proposé sur l'espace pédagogique de l'académie de Poitiers. Il ne peut en aucun cas être proposé au téléchargement ou à la consultation depuis un autre site.